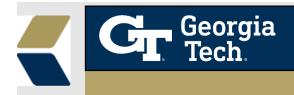

# **Repeated Course Alerts**

#### **Overview**

This enhancement is to notify the Advisors to easily track the students who have registered for a course that they have already taken before (likely due to them withdrawing or failing the course prior to registration).

#### Background

Advisors would often like to know whether the students have previously taken the course or not, that is if the student is repeating the course. This information can help advisors to take timely and appropriate actions with a student to provide the best possible student outcomes in this situation.

### Feature

To aid the advisors to provide relevant and timely advising to their students, an academic Alert would be automatically created to notify the advisors when the student registers for a course that they have already taken before (likely due to them withdrawing or failing the course prior to the registration)

There are a few **exceptions or valid Repeats** which are handled as part of the enhancement where alerts will not be created.

1. Courses like "Chorale" are taken multiple times for a grade where there were credits earned.

2. Courses taken in an audit status ("AU").

3. Courses taken where there can be multiple registrations for that course in the current term such as "Special Topics" or "Research" type of courses.

## How do I check for Repeated Course Alert

1. Navigate to the Alerts List View

| Ļ      | Aler<br>All | s<br>• *                    |                                             |                    |                   |                     |                          |             |                       | New               | Change Owner     |
|--------|-------------|-----------------------------|---------------------------------------------|--------------------|-------------------|---------------------|--------------------------|-------------|-----------------------|-------------------|------------------|
| 50+ it | ems • S     | orted by Alert # • Filtered | by All alerts - Status • Updated a few seco | nds ago            |                   |                     |                          |             |                       | ٩                 | Search this list |
|        |             | Alert # ↑ 🛛 🗸               | Student Contact 🗸 🗸                         | Student Rec $\vee$ | Reason ~          | Status 🗸            | $\sim$ Related To $\sim$ | Case $\lor$ | Created By            | Created Date      | ~                |
| 1      |             | AL-0630                     | Richard Rex Arockiasamy                     | 00188647           | Registration Hold | Updated from Banner |                          |             | Mulesoft Integrations | 10/6/2020 2:10 PM | •                |
| 2      |             | AL-100383                   | Yuna Lee                                    | 00140296           | Registration Hold | New                 |                          |             | Mulesoft Integrations | 1/19/2022 9:11 PM | •                |
| 3      |             | AL-100384                   | Ramy El Ghaziri                             | 00255258           | Registration Hold | Updated from Banner |                          |             | Mulesoft Integrations | 1/19/2022 9:11 PM | •                |
| 4      |             | AL-100385                   | Yuguo Sheng                                 | 00181480           | Registration Hold | New                 |                          |             | Mulesoft Integrations | 1/19/2022 9:11 PM | •                |
| 5      |             | AL-100386                   | Chuao Dong                                  | 00277915           | Registration Hold | New                 |                          |             | Mulesoft Integrations | 1/19/2022 9:11 PM | •                |
| б      |             | AL-100387                   | Ngari Kariuki                               | 00167143           | Registration Hold | Updated from Banner |                          |             | Mulesoft Integrations | 1/19/2022 9:11 PM | •                |
| 7      |             | AL-100389                   | Chiyou Ni                                   | 00144449           | Academic Standing | New                 |                          |             | EDM User              | 1/20/2022 6:05 AM | •                |
| 8      |             | AL-100390                   | Najamuddin Mirza Baig                       | 00290685           | Academic Standing | New                 |                          |             | EDM User              | 1/20/2022 6:05 AM |                  |

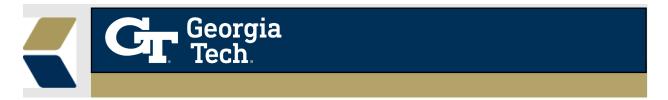

- 2. To view the alerts based on repeated courses, you can add filters by clicking on the filter icon on the Alerts List View.
- 3. You can add filter where "**Reason**" equals "**Repeated Course**" so you can view all the alerts with Repeated Courses.

|                       | New              | New Change Owner |                    | Printable View                                     | Apply Success Plan |  |  |  |
|-----------------------|------------------|------------------|--------------------|----------------------------------------------------|--------------------|--|--|--|
|                       | ٩                | Search this list | \$ • III • C 💉 C 🕇 |                                                    |                    |  |  |  |
| Created By $\sim$     | Created Date ↓   | $\sim$           | Filte              | rs                                                 | ×                  |  |  |  |
| Mulesoft Integrations | 1/17/2023 3:04 P | M                | <b>_</b>           |                                                    |                    |  |  |  |
| Mulesoft Integrations | 1/17/2023 3:04 P | M                | Filt               | Filter by Owner                                    |                    |  |  |  |
| Mulesoft Integrations | 1/17/2023 3:04 P | M                | All                |                                                    |                    |  |  |  |
| Mulecoft Integrations | 1/17/2022 2:04 0 | M                | Matc               | ning all of these filter                           | rs                 |  |  |  |
| Mule Field            |                  |                  |                    |                                                    |                    |  |  |  |
| Mule                  |                  | •                |                    | Status ×<br>does not contain Closed: Action Taken, |                    |  |  |  |
| Mule                  |                  |                  |                    | Closed: No Action Needed                           |                    |  |  |  |
| Mule                  |                  |                  |                    |                                                    |                    |  |  |  |
| equals                |                  | -                | Nev                | v Filter*                                          | ×                  |  |  |  |
| Mule                  |                  |                  |                    |                                                    |                    |  |  |  |
| Value                 |                  |                  | Add F              | ilter                                              | Remove All         |  |  |  |
| 1 option selected     |                  |                  |                    |                                                    |                    |  |  |  |
| Mule                  |                  |                  | Add F              | ilter Logic                                        |                    |  |  |  |
| Mule                  |                  | Done             |                    |                                                    |                    |  |  |  |
| Mula                  |                  |                  |                    |                                                    |                    |  |  |  |

4. Further, the detail (record) view of the **alert** record will now be displayed along with the comments as below.

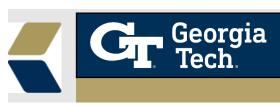

| Alert AL-218965                           |                    |     |                    |                                               |       |
|-------------------------------------------|--------------------|-----|--------------------|-----------------------------------------------|-------|
| eason<br>lepeated Course                  | Priority<br>Urgent |     | atus<br>ew         | Related To<br>CC-2323373                      |       |
| Alert #<br>AL-218965                      | [6.]               | 175 | Reason<br>Repeate  | d Course                                      | ,     |
| Student Contact                           |                    | 1   | Priority<br>Urgent |                                               | , der |
| Program Enrollment                        |                    | 1   | Owner              | 1 User                                        |       |
| Course Connection<br>CC-2323373           |                    |     | Case               |                                               | 1     |
| Student Record<br>00272003                |                    |     | Assign Us          | ing Active Assignment Rules                   | 1     |
| Related To<br>CC-2323373                  |                    |     | Status<br>New      |                                               |       |
|                                           |                    |     |                    | is<br>is attempting to Repeat<br>EAS 1601 - A | ø     |
| Created By<br>EDM User, 1/18/2023 6:44 AM |                    |     | Last Modi          |                                               |       |